# **Packet Tracer – Skills Integration Challenge** (Instructor Version)

**Instructor Note**: Red font color or gray highlights indicate text that appears in the instructor copy only.

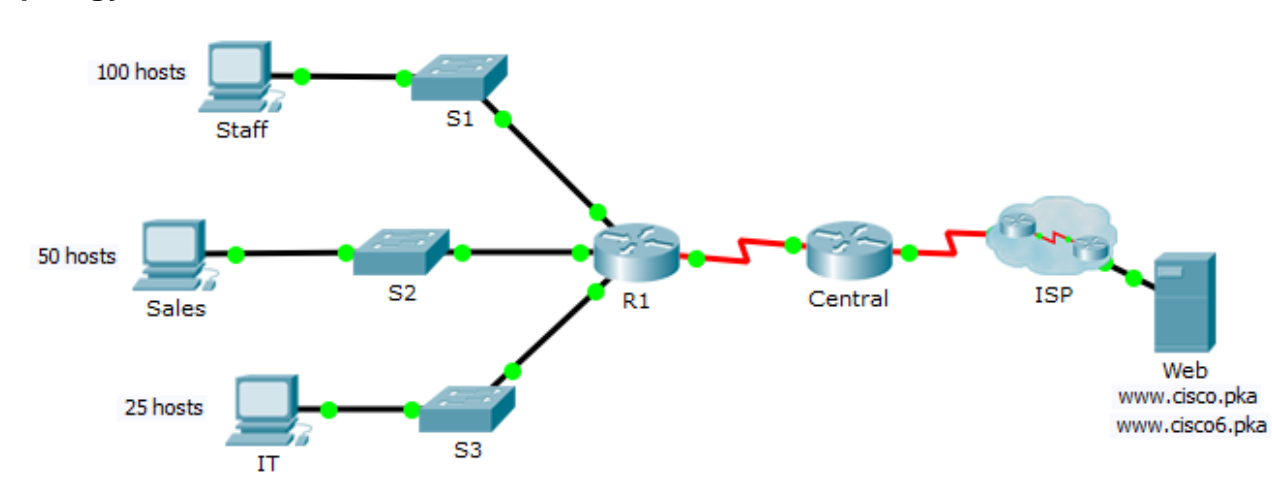

# **Topology**

# **Addressing Table**

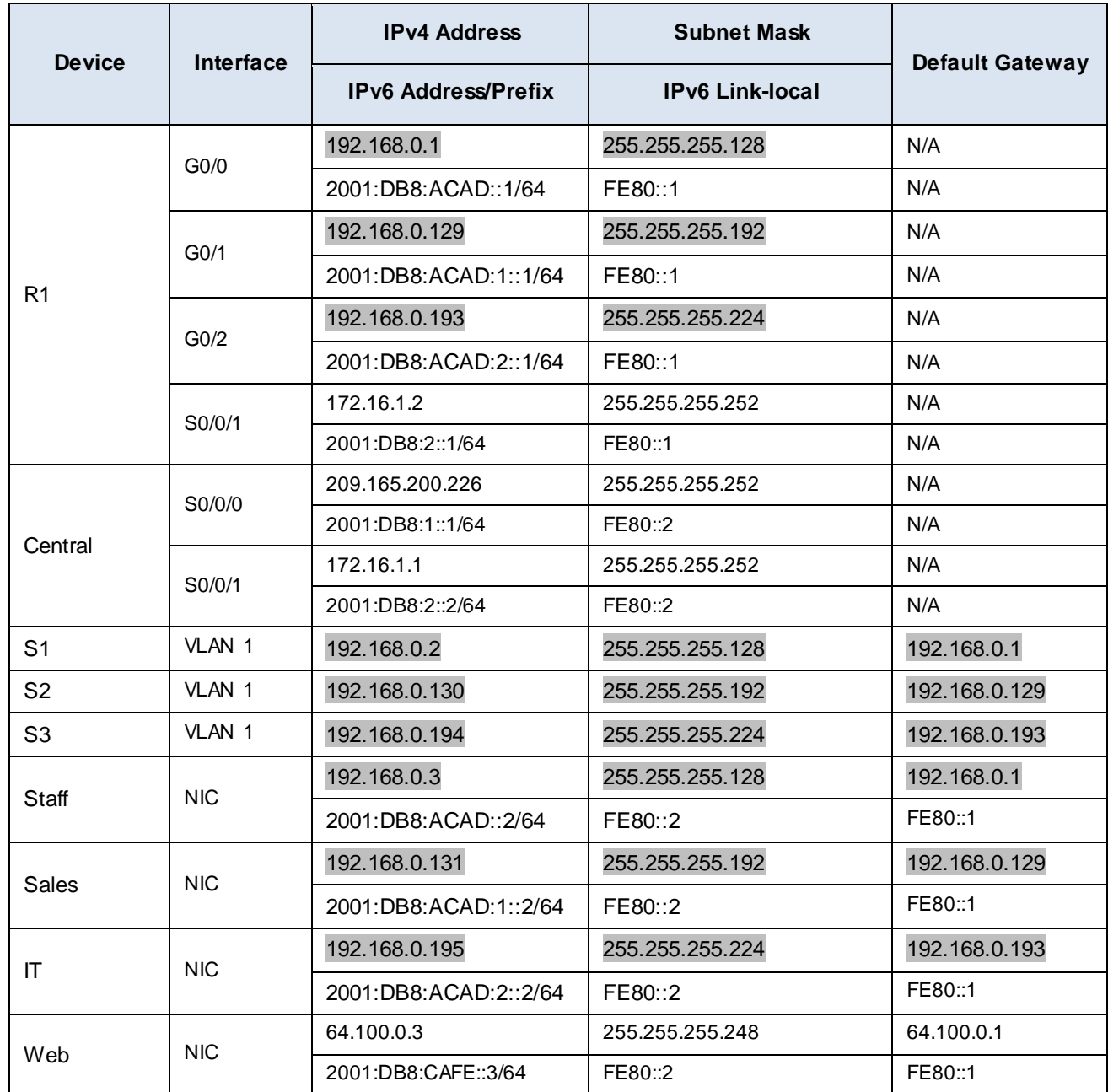

# **Scenario / Background**

The router Central, ISP cluster and the Web server are completely configured. You have been tasked with creating a new IPv4 addressing scheme that will accommodate 4 subnets using 192.168.0.0/24 network. The IT department requires 25 hosts. The Sales department needs 50 hosts. The subnet for the rest of the staff requires 100 hosts. A Guest subnet will be added in the future to accommodate 25 hosts. You are also tasked with finishing the basic security settings and interface configurations on R1. Furthermore, you will configure the SVI interface and basic security setting on switches S1, S2 and S3.

## **Requirements**

#### **IPv4 Addressing**

- Create subnets that meet the host requirements using 192.168.0.0/24.
	- Staff: 100 hosts
	- o Sales: 50 hosts
	- $0$  IT: 25 hosts
	- Guest network to be added later: 25 hosts
- Document the assigned IPv4 addresses in the Addressing Table.
- Record the subnet for Guest network: \_\_\_\_\_\_\_\_\_\_\_\_\_\_\_\_\_\_\_\_\_\_\_\_\_\_\_\_\_\_\_\_\_\_\_\_\_\_\_ 192.168.0.224/27

#### **PC Configurations**

- Configure the assigned IPv4 address, subnet mask, and default gateway settings on the Staff, Sales and IT PCs using your addressing scheme.
- Assign IPv6 unicast and link local addresses and default gateway to the Staff, Sales, and IT networks according to the Addressing Table.

#### **R1 Configurations**

- Configure the device name according to the Addressing Table.
- Disable DNS lookup.
- Assign **Ciscoenpa55** as the encrypted privileged EXEC mode password.
- Assign **Ciscoconpa55** as the console password and enable login.
- Require that a minimum of 10 characters be used for all passwords.
- Encrypt all plaintext passwords.
- Create a banner that warns anyone accessing the device that unauthorized access is prohibited. Make sure to include the word **Warning** in the banner.
- Configure all the Gigabit Ethernet interfaces.
	- Configure the IPv4 addresses according to your addressing scheme.
	- Configure the IPv6 addresses according to the Addressing Table.
- Configure SSH on R1:
	- Set the domain name to **CCNA-lab.com**
	- Generate a **1024**-bit RSA key.
	- Configure the VTY lines for SSH access.
	- Use the local user profiles for authentication.
	- Create a user **Admin1** with a privilege level of **15** using the encrypted password for **Admin1pa55**.
- Configure the console and VTY lines to log out after five minutes of inactivity.
- Block anyone for three minutes who fails to log in after four attempts within a two-minute period.

## **Switch Configurations**

- Configure the device name according to the Addressing Table.
- Configure the SVI interface with the IPv4 address and subnet mask according your addressing scheme.
- Configure the default gateway.
- Disable DNS lookup.
- Assign **Ciscoenpa55** as the encrypted privileged EXEC mode password.
- Assign **Ciscoconpa55** as the console password and enable login.
- Configure the console and VTY lines to log out after five minutes of inactivity.
- Encrypt all plaintext passwords.

#### **Verify Connectivity**

- Using the web browser from Staff, Sales, and IT PCs, navigate to **www.cisco.pka**.
- Using the web browser from Staff, Sales, and IT PCs, navigate to **www.cisco6.pka**.
- All PCs should be able to ping all the devices.

#### **Running Scripts**

#### **R1 Configuration**

hostname R1 service password-encryption security passwords min-length 10 login block-for 180 attempts 4 within 120 enable secret Ciscoenpa55 username Admin1 secret Admin1pa55 no ip domain-lookup ip domain-name CCNA-lab.com interface GigabitEthernet0/0 ip address 192.168.0.1 255.255.255.128 ipv6 address FE80::1 link-local ipv6 address 2001:DB8:ACAD::1/64 no shutdown interface GigabitEthernet0/1 ip address 192.168.0.129 255.255.255.192 ipv6 address FE80::1 link-local ipv6 address 2001:DB8:ACAD:1::1/64 no shutdown interface GigabitEthernet0/2 ip address 192.168.0.193 255.255.255.224 ipv6 address FE80::1 link-local ipv6 address 2001:DB8:ACAD:2::1/64 no shutdown banner motd ^CWarning: Unauthorized Access Prohibited!^C line con 0 exec-timeout 5 0 password Ciscoconpa55 login line vty 0 4 exec-timeout 5 0 login local

transport input ssh end

## **S1 Configuration**

```
hostname S1
service password-encryption
enable secret Ciscoenpa55
no ip domain-lookup
interface Vlan1
ip address 192.168.0.2 255.255.255.128
no shutdown
ip default-gateway 192.168.0.1
line con 0
password Ciscoconpa55
login
exec-timeout 5 0
line vty 0 4
exec-timeout 5 0
login
line vty 5 15
 exec-timeout 5 0
login
end
```
## **S2 Configuration**

```
hostname S2
service password-encryption
enable secret Ciscoenpa55
no ip domain-lookup
interface Vlan1
ip address 192.168.0.130 255.255.255.192
no shutdown
ip default-gateway 192.168.0.129
line con 0
password Ciscoconpa55
login
exec-timeout 5 0
line vty 0 4
exec-timeout 5 0
login
line vty 5 15
exec-timeout 5 0
login
end
```
## **S3 Configuration**

```
hostname S3
service password-encryption
```

```
enable secret Ciscoenpa55
no ip domain-lookup
interface Vlan1
ip address 192.168.0.194 255.255.255.224
no shutdown
ip default-gateway 192.168.0.193
line con 0
password Ciscoconpa55
login
exec-timeout 5 0
line vty 0 4
exec-timeout 5 0
login
line vty 5 15
exec-timeout 5 0
login
end
```